<span id="page-0-0"></span>Use *Predom* to calculate and plot isothermal 1-, 2- and 3-metal predominance area diagrams.

*Predom* makes exclusively use of compound databases.

### **Table of Contents**

- **Section 1 [Table of Contents](#page-0-0) Table of Contents**
- **Section 2 Opening the Opening the** *Predom* **module**
- **Section 3 Stoichiometric reactions and Predominance Area diagrams [Stoichiometric reactions and Predominance Area diagrams](#page-2-0)**
- **Section 4[Specifying a classical predominance area diagram:](#page-6-0)** Fe-S<sub>2</sub>(g)-O<sub>2</sub>(g) for T=1000 K
- **Section 5[Graphical output using the Figure module](#page-9-0)**
- **Section 6Numerical results from a predominace area calculation [Numerical results from a predominace area calculation](#page-12-0)**
- **Section 7**<u>**Using overlays** (Cu-SO<sub>2</sub>-O<sub>2</sub> [at different temperatures\)](#page-16-0)</u>
- **Section 8One-metal predominance diagram with four elements: Fe-S-O-Cl**
- **Section 9Various Various [predominance diagram with predominance diagram with four elements](#page-22-0) four elements**
- **Section 10[Basic computational procedure](#page-28-0) in the construction of a [predominance diagram](#page-28-0)**

**NOTE: Use the HOME/Pos1 button to return to the table of contents.**

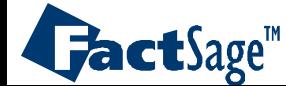

## The *Predom* module

**Click** on *Predom* in the main *FactSage* window.

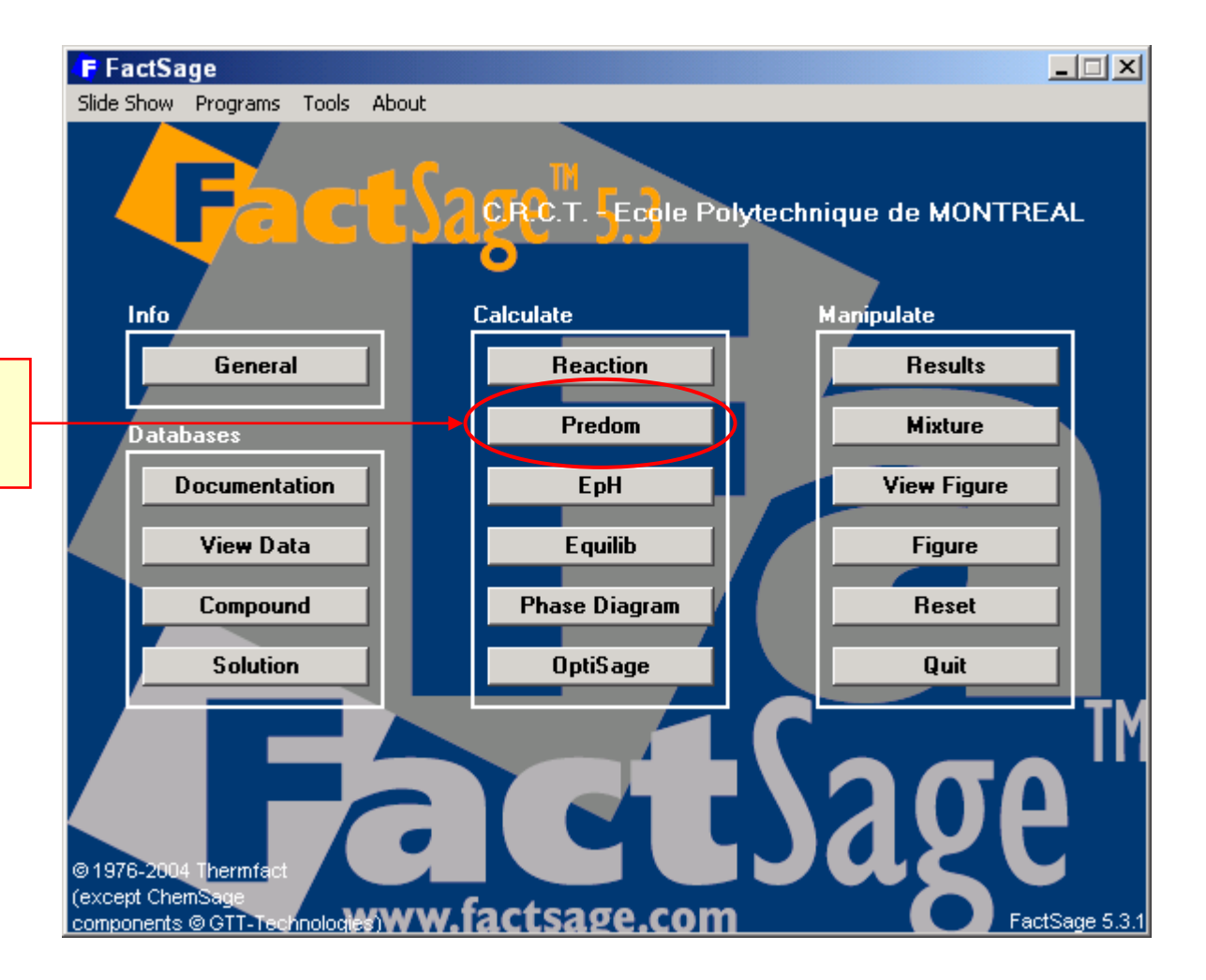

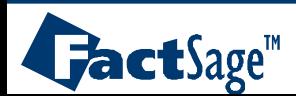

<span id="page-2-0"></span>The following series of three slides shows how the phase boundaries in a predominance area type diagram are related to the coefficients defined by a stoichiometric reaction.

The Gibbs energy minimum principle is obeyed at all points of the diagram.

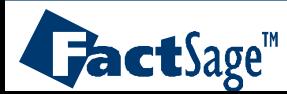

Using the *Reaction* program to identify the most probable reaction

**Question:** A gas mixture, 80% **SO<sub>2</sub> +** 20% **O<sub>2</sub>** at **1** atm, is equilibrated with Fe at **1000 K**. What are the stable products?

- **Answer:**: Although some SO $_3$ (g) forms, for simplicity we will assume that SO $_2$  and  $\mathrm{O}_2$  are at equilibrium:  $\mathrm{i.e.},$   $\mathrm{P_{SO_2}}$ = 0.8 atm and  $\mathrm{P_{O_2}}$ = 0.2 atm. In such a case, it can be shown that the equilibrium partial pressure of sulfur is **P<sub>S<sub>2</sub>= 10<sup>-29</sup> atm.** Although the value is small, this chemical potential is</sub> useful for thermodynamic calculations.
- From the *Reaction* program, the following values of ∆**G** are calculated: (note: **1** mol **Fe**(s) reactant in all cases)

**1 : Fe(s) + 0.5 O2 (0.2 atm) = FeO** <sup>∆</sup>**G= -193.2 kJ 2 : Fe(s) + 0.75 O2 (0.2 atm) = 0.5 Fe2O3** <sup>∆</sup>**G= -271.5 kJ 3 : Fe(s) + (2/3) O2 (0.2 atm) = (1/3) Fe3O4** <sup>∆</sup>**G= -254.7 kJ 4 : Fe(s) + 0.5 S2 (10-29 atm) = FeS** <sup>∆</sup>**G= 181.6 kJ 5 : Fe(s) + S2 (10-29 atm) = FeS2** <sup>∆</sup>**G= 454.2 kJ 6 : Fe(s) + 2 O2 (0.2 atm) + S2 (10-29 atm) = FeSO4** <sup>∆</sup>**G= -266.1 kJ** 7:Fe(s) + 3 O<sub>2</sub> (0.2 atm) + 0.75 S<sub>2</sub> (10<sup>-29</sup> atm) = 0.5 Fe<sub>2</sub>(SO<sub>4</sub>)<sub>3</sub> ∆G= -279.2 kJ *Reaction* program: 7 possible isothermal isobaric reactions and 7 values of ∆**G**

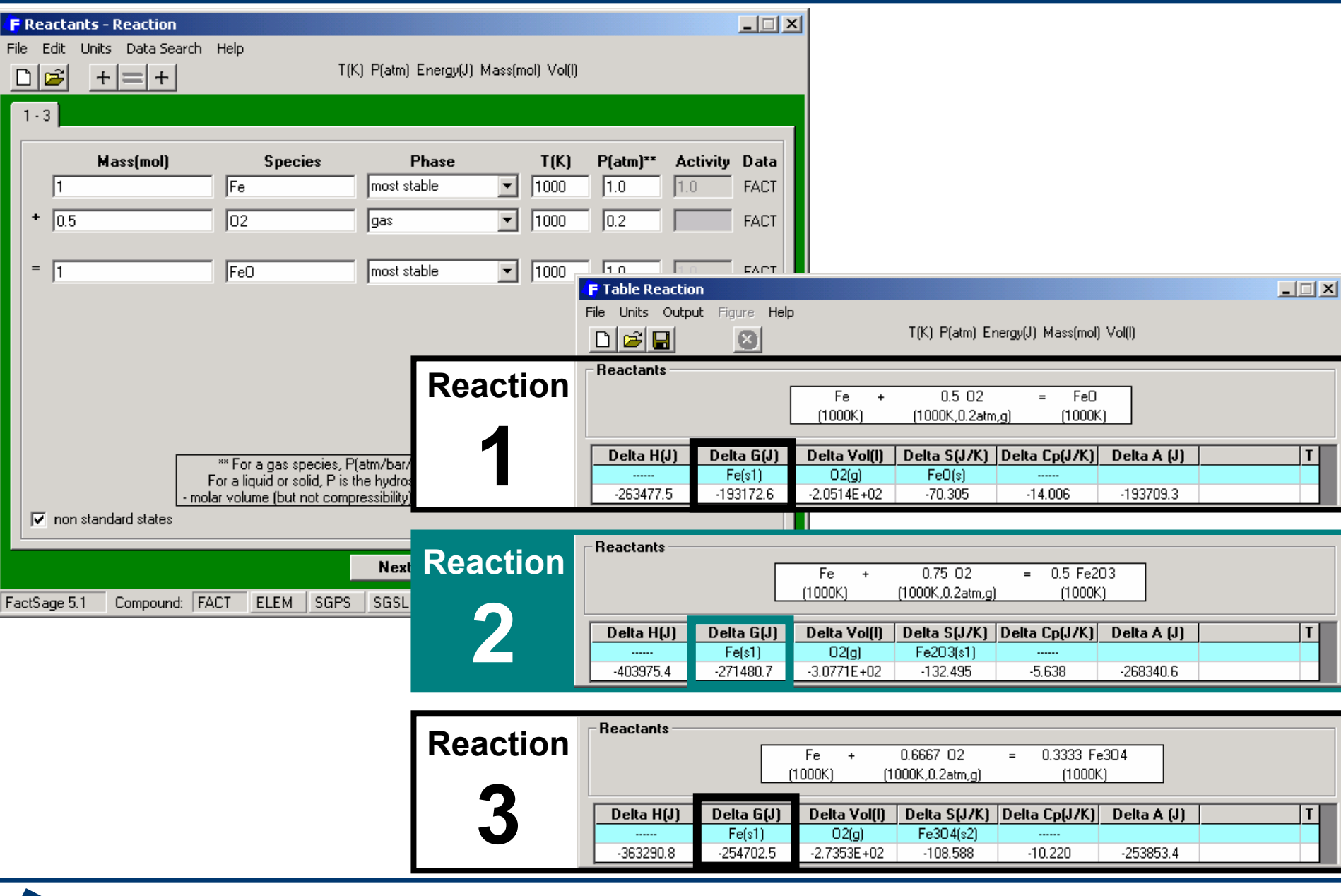

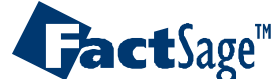

*Predom3.2*

# *Predom* methodology

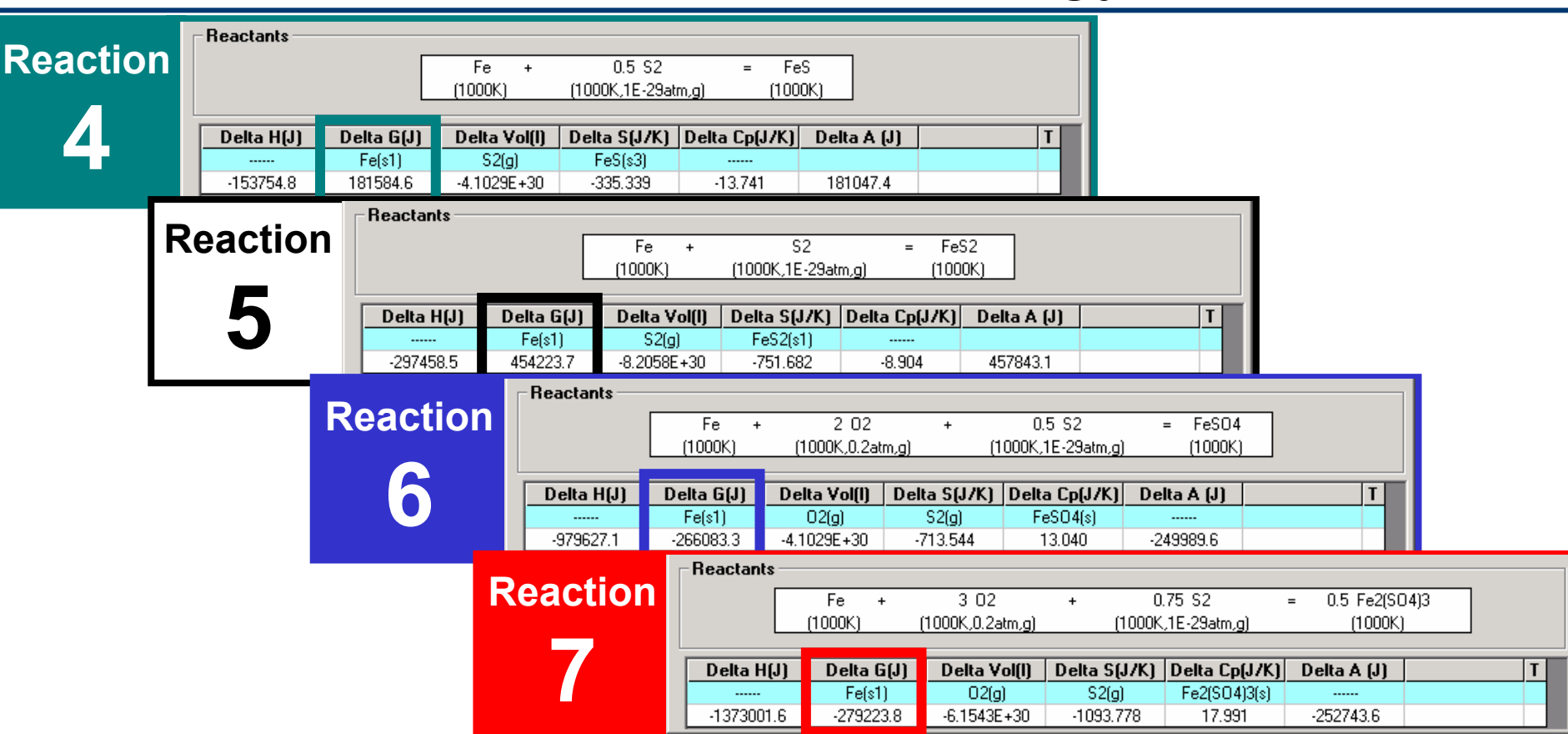

**Fe<sub>2</sub>(SO<sub>4</sub>)** $_3$  **is the stable product since ∆G is the <b>most negative**. For example, FeSO<sub>4</sub> could not be the most stable since combining reactions 6 and 7, we have:  $\mathsf{FeSO}_4$  + O<sub>2</sub> (0.2 atm) + 0.25 S<sub>2</sub> (10<sup>-29</sup>atm) = 0.5 Fe<sub>2</sub>(SO<sub>4</sub>)<sub>3</sub> ∆**G = (-279223.8 J) - (-266083.3 J)** <sup>≈</sup> **-13.1 kJ**

This methodology is used by the *Predom* program to locate the domains of stability of each phase as a function of gas potential.

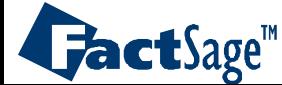

<span id="page-6-0"></span>**The system Fe-S<sub>2</sub>-O<sub>2</sub> for T=1000K** and a total **pressure** of **1 atm** is used as an example case for a classical predominance area type diagram.

In the following two slides the input for the definition of the diagram and its axes variables as well as the calculated diagram are shown.

The diagram is displayed using the *View Figure* module.

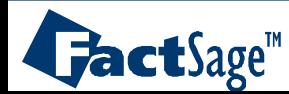

Specifying a classical predominance area diagram: **Fe-S<sub>2</sub>(g)-O<sub>2</sub>(g)** at **1000 K** 

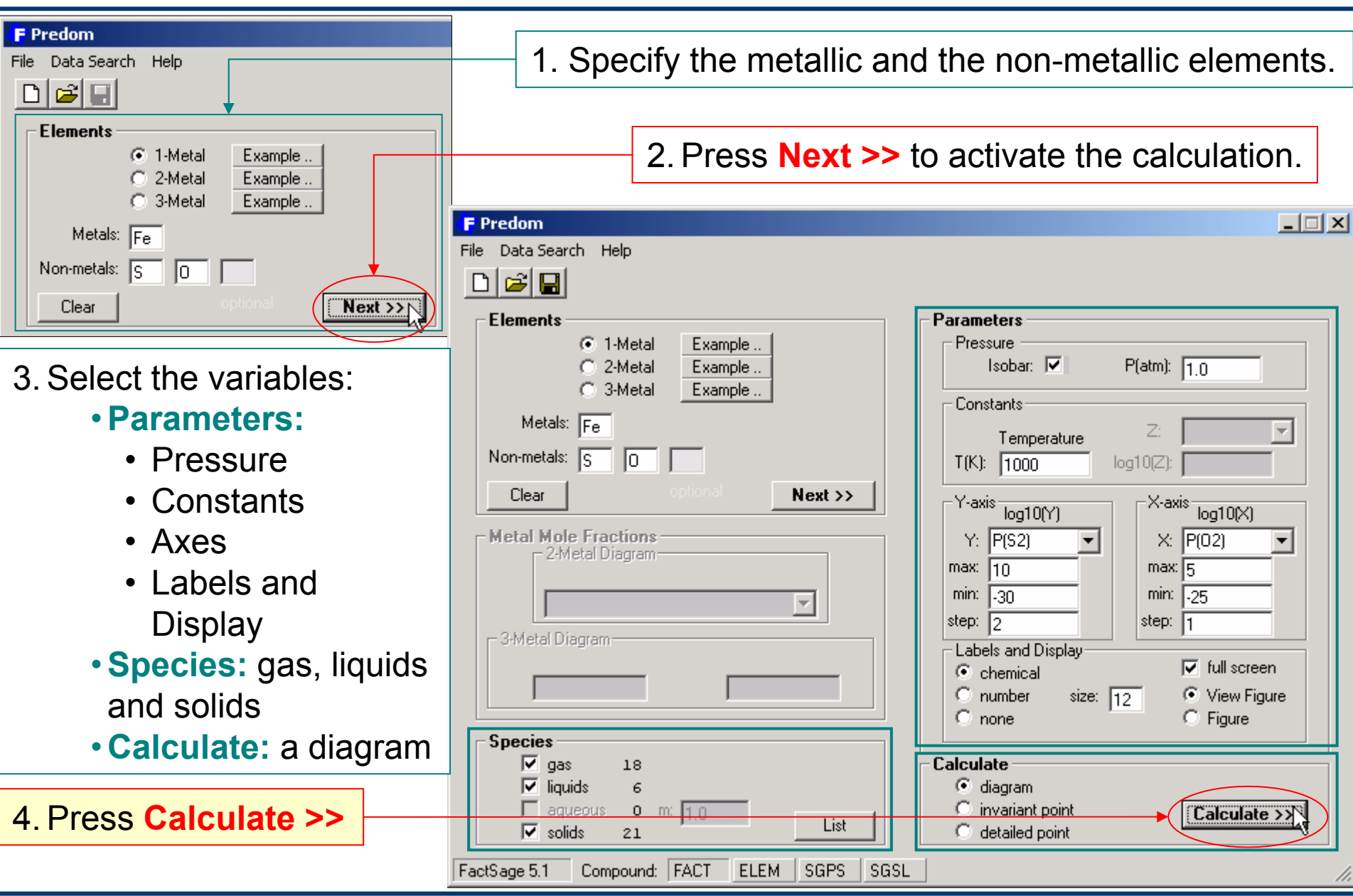

### *Predom4.1*

**FactSage**"

# *View Figure* display of a predominance area diagram

Although the *View Figure* diagram is crude and can not be edited, it is a very efficient module that uses only a small amount of computer memory.

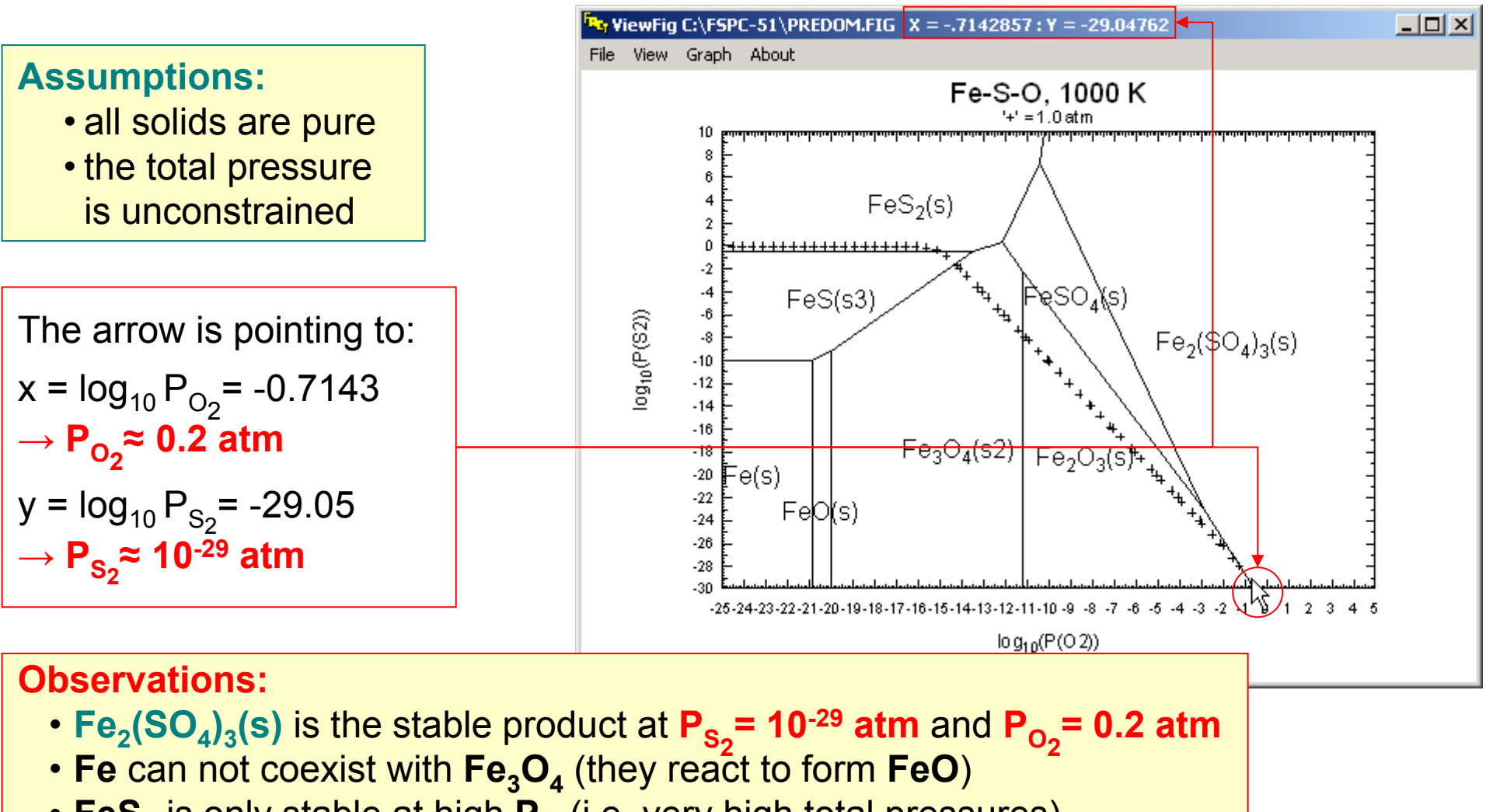

*Predom4.2*

• **FeS<sub>2</sub>** is only stable at high  $\mathsf{P}_{\mathsf{S}_2}$ (i.e. very high total pressures)

 $\mathbf{L}$ act $\mathbf{S}$ age<sup>m</sup>

<span id="page-9-0"></span>The *Predom* module also permits graphical output using the *Figure* module.

The following two slides show how this is done for a diagram of the  $\mathsf{Fe}\text{-}\mathsf{S}_2\text{-}\mathsf{O}_2$  system and one for the  $\mathsf{Fe}\text{-}\mathsf{SO}_2\text{-}\mathsf{O}_2$  system.

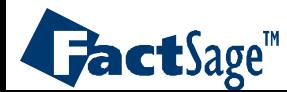

## *Figure* display of the predominance area diagram of  $Fe-S<sub>2</sub>(g)-O<sub>2</sub>(g)$  at 1000 K

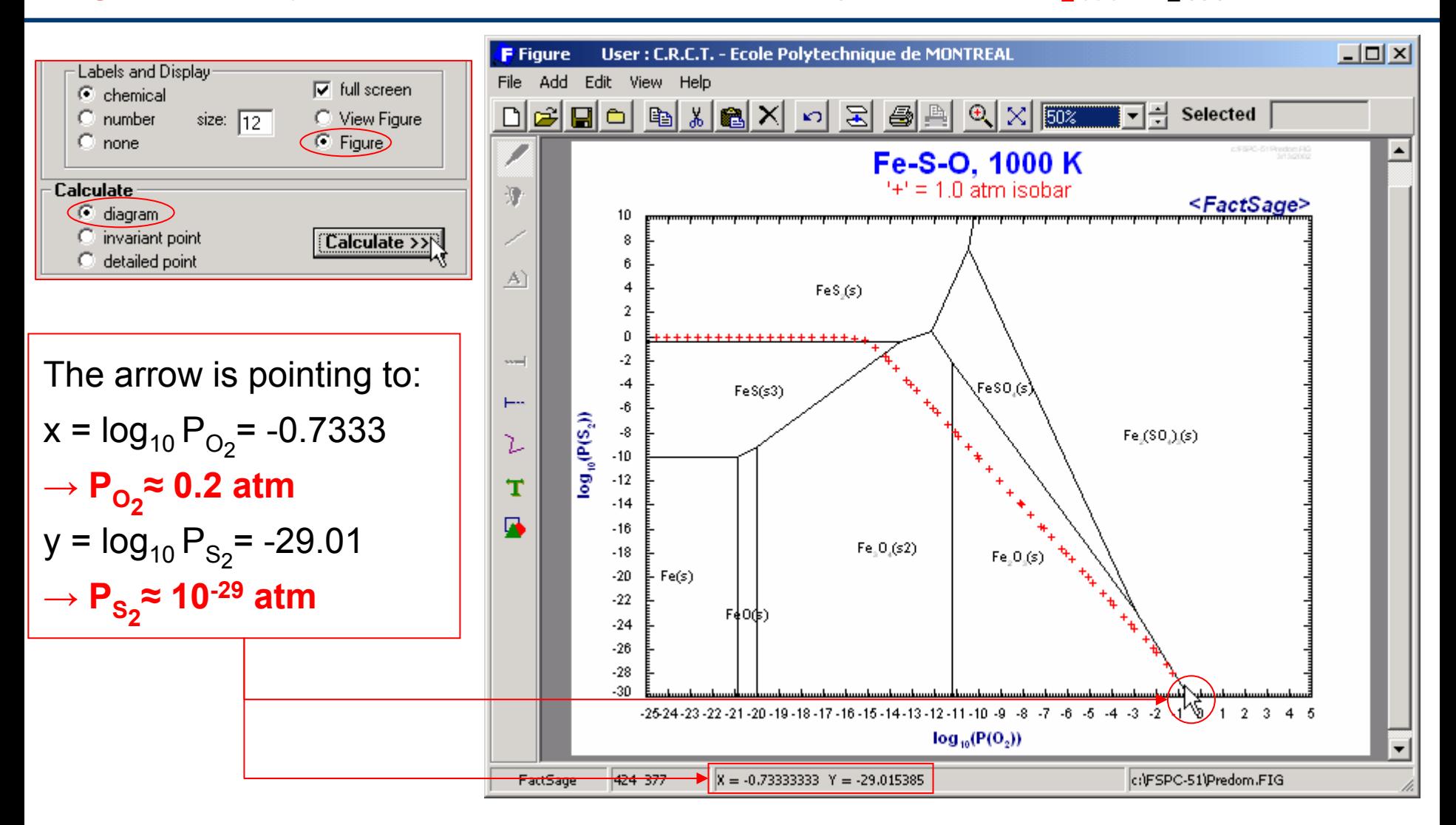

**Figure** creates a predominance diagram that can be edited, manipulated and stored in a variety of ways. This powerful module uses a lot of computer memory.

# **FactSage**"

#### *Predom5.1*

## **Revised** *Predom* **diagram displayed in** *Figure* **for Fe-SO<sub>2</sub>(g)-O<sub>2</sub>(g) at 1000 K**

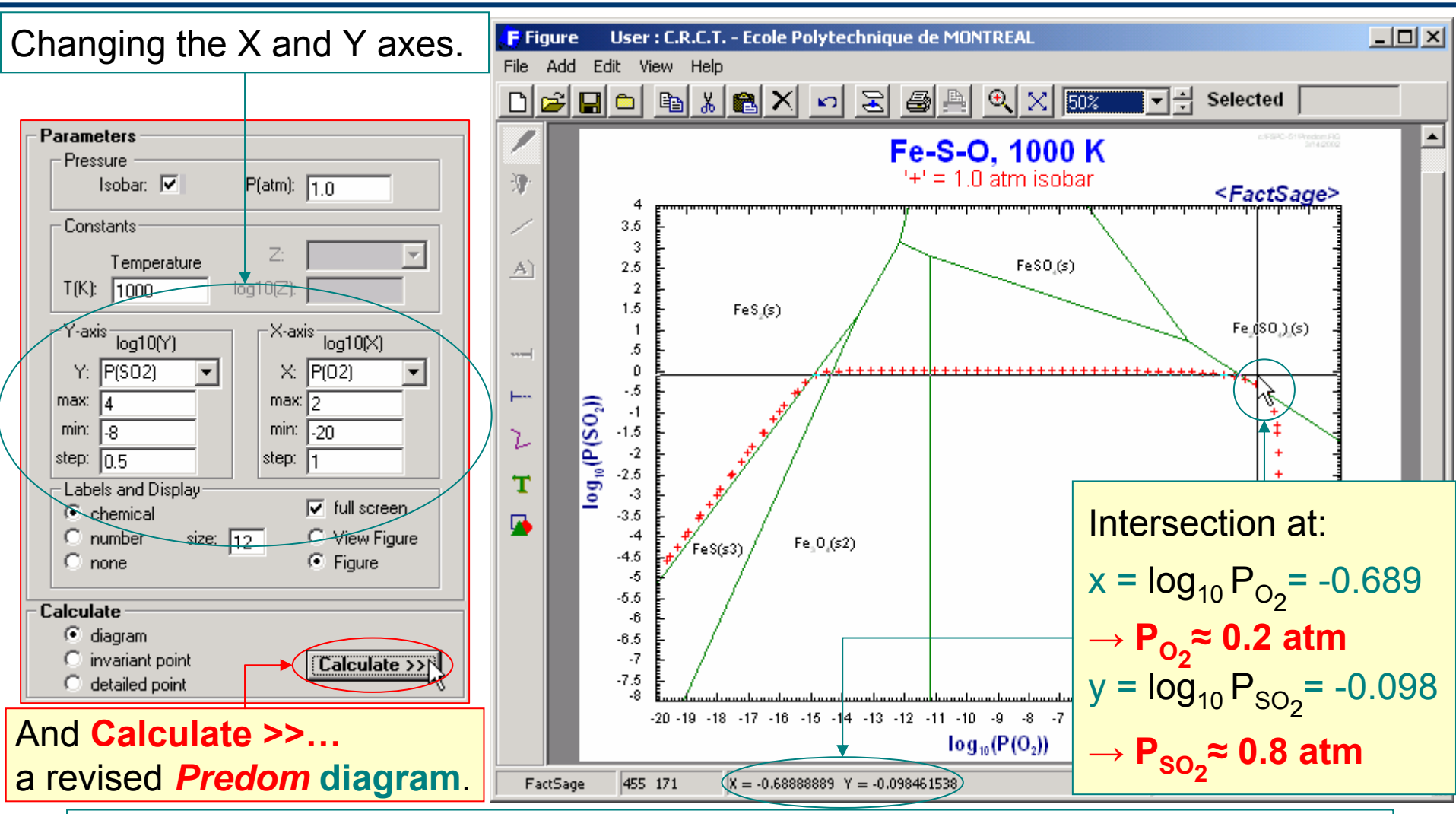

**Note:**The  $\mathbf{Fe}\text{-}\mathbf{S}_2(g)\text{-}\mathbf{O}_2(g)$  diagram (previous page) and the  $\mathbf{Fe}\text{-}\mathbf{SO}_2(g)\text{-}\mathbf{O}_2(g)$ diagram (here) are topologically equivalent, i.e. the same combination of species coexists at the invariant points.

 $\mathbf{J}\mathbf{a}$ ct $\mathbf{S}$ age<sup>m</sup>

*Predom5.2*

<span id="page-12-0"></span>Numerical results related to the diagrams can be displayed in tabular form.

The following three slides show which option boxes need to be checked in order to obtain the appropriate output and in which form the output is given.

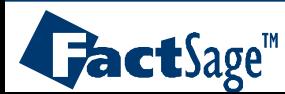

# **Invariant points** of **Fe-SO<sub>2</sub>(g)-O<sub>2</sub>(g) at 1000 K.**

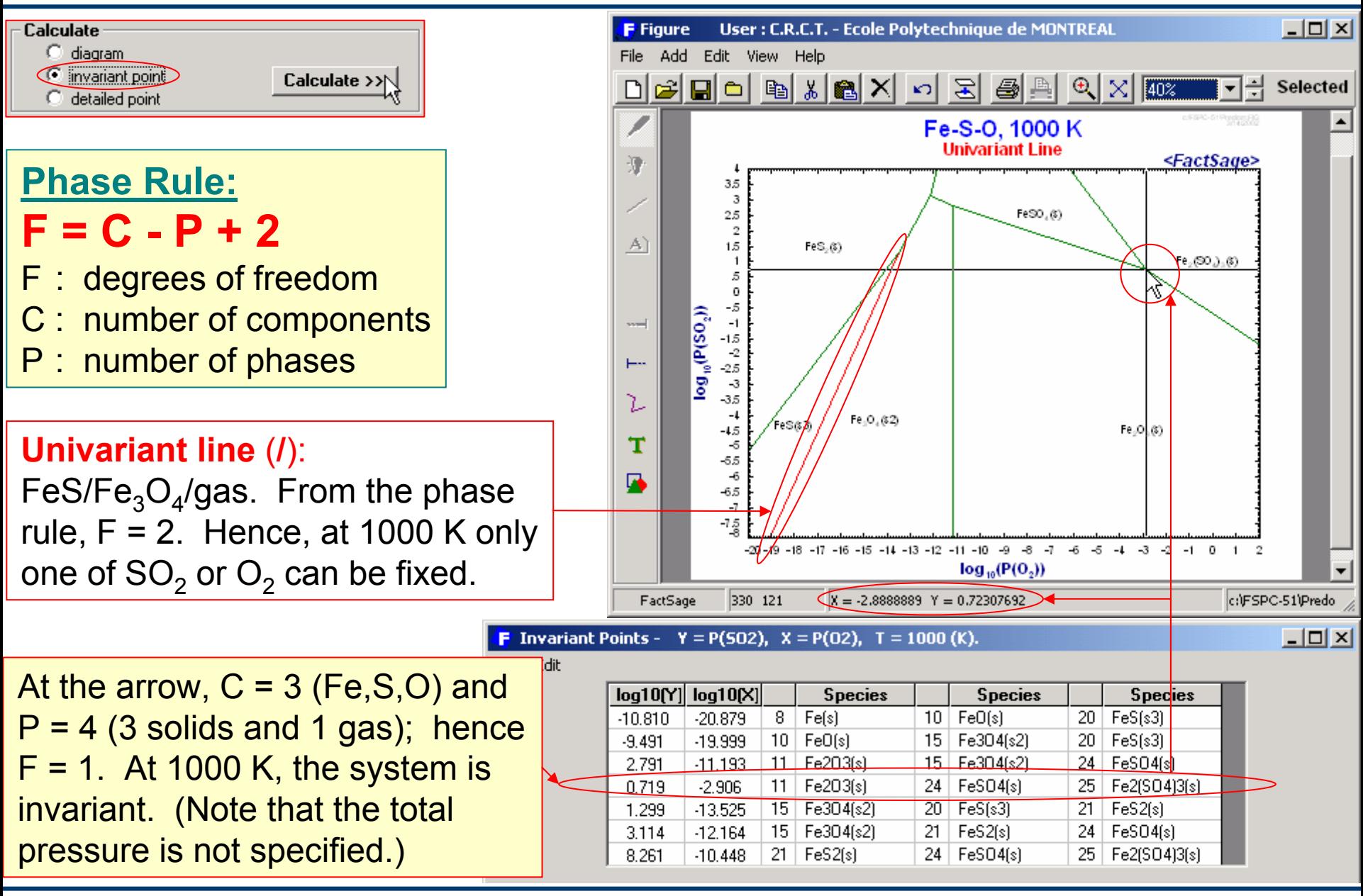

 $\mathbf{L}$ act $\mathbf{S}$ age<sup>m</sup>

*Predom6.1*

Detailed point calculation at  $P_{SO_2}=0.8$  atm and  $P_{O_2}=0.2$  atm for **Fe-SO<sub>2</sub>(g)-O<sub>2</sub>(g)** at 1000K

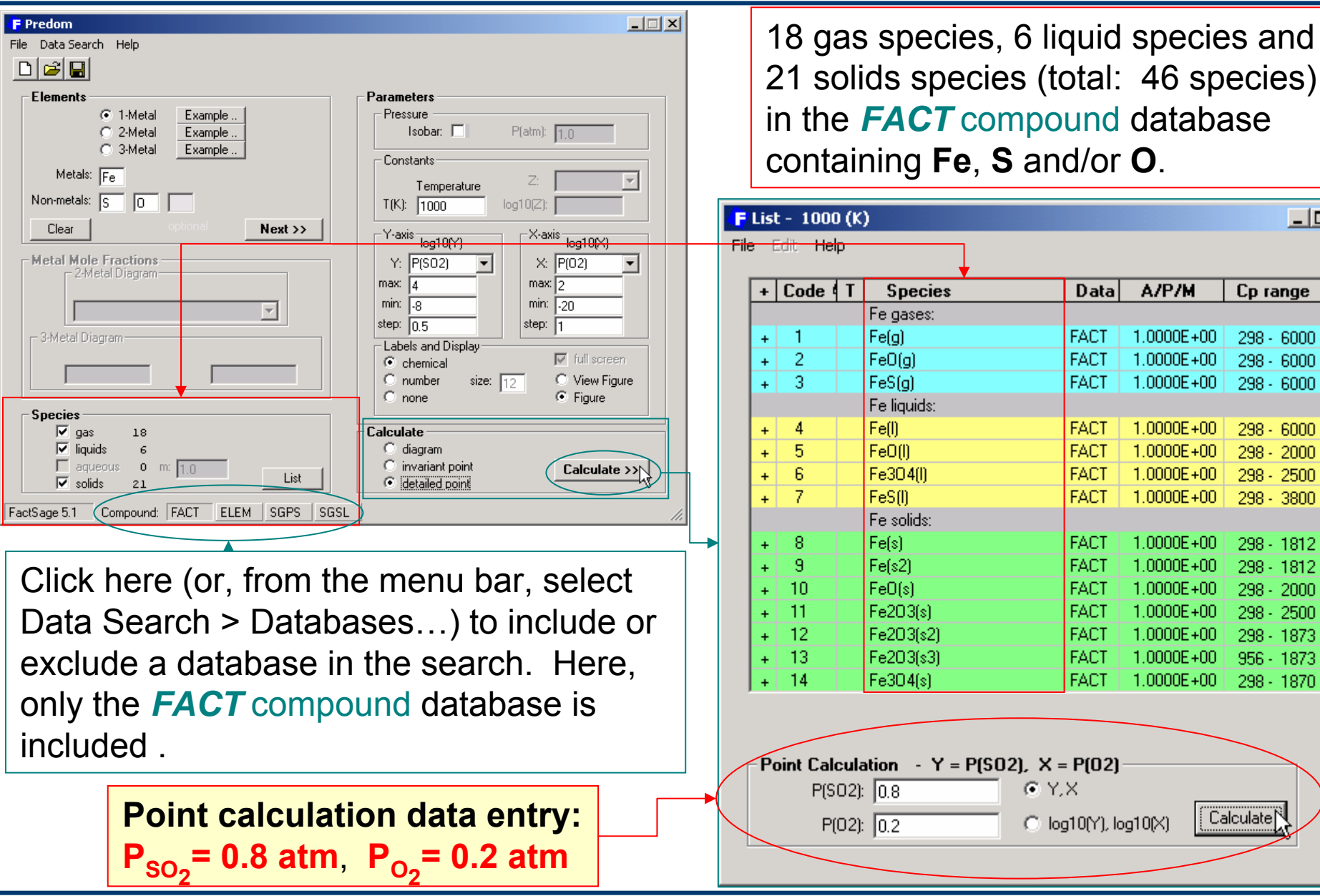

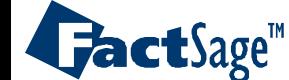

*Predom6.2*

www.factsage.com

[ Calculate]

 $|I \cup I|$ 

 $\blacktriangle$ 

Cp range

 $298 - 6000$  $298 - 6000$ 

 $298 - 6000$ 

 $298 - 6000$ 

298 - 2000

298 - 2500

298 - 3800

298 - 1812

298 - 1812

298 - 2000

298 - 2500

298 - 1873

956 - 1873

298 - 1870 <u>▼</u>

A/P/M

 $1.0000E + 00$ 

 $1.0000E + 00$ 1.0000E+00

 $1.0000E + 00$ 

 $1.0000E + 00$ 

 $1.0000E + 00$ 

 $1.0000E + 00$ 

1.0000E+00

 $1.0000E + 00$ 

 $1.0000E + 00$ 

 $1.0000E + 00$ 

 $1.0000E + 00$ 

1.0000E+00

1.0000E+00

 $log10(x)$ 

Detailed point calculation at  $P_{SO_2}=0.8$  atm and  $P_{O_2}=0.2$  atm for **Fe-SO<sub>2</sub>(g)-O<sub>2</sub>(g)** at 1000K

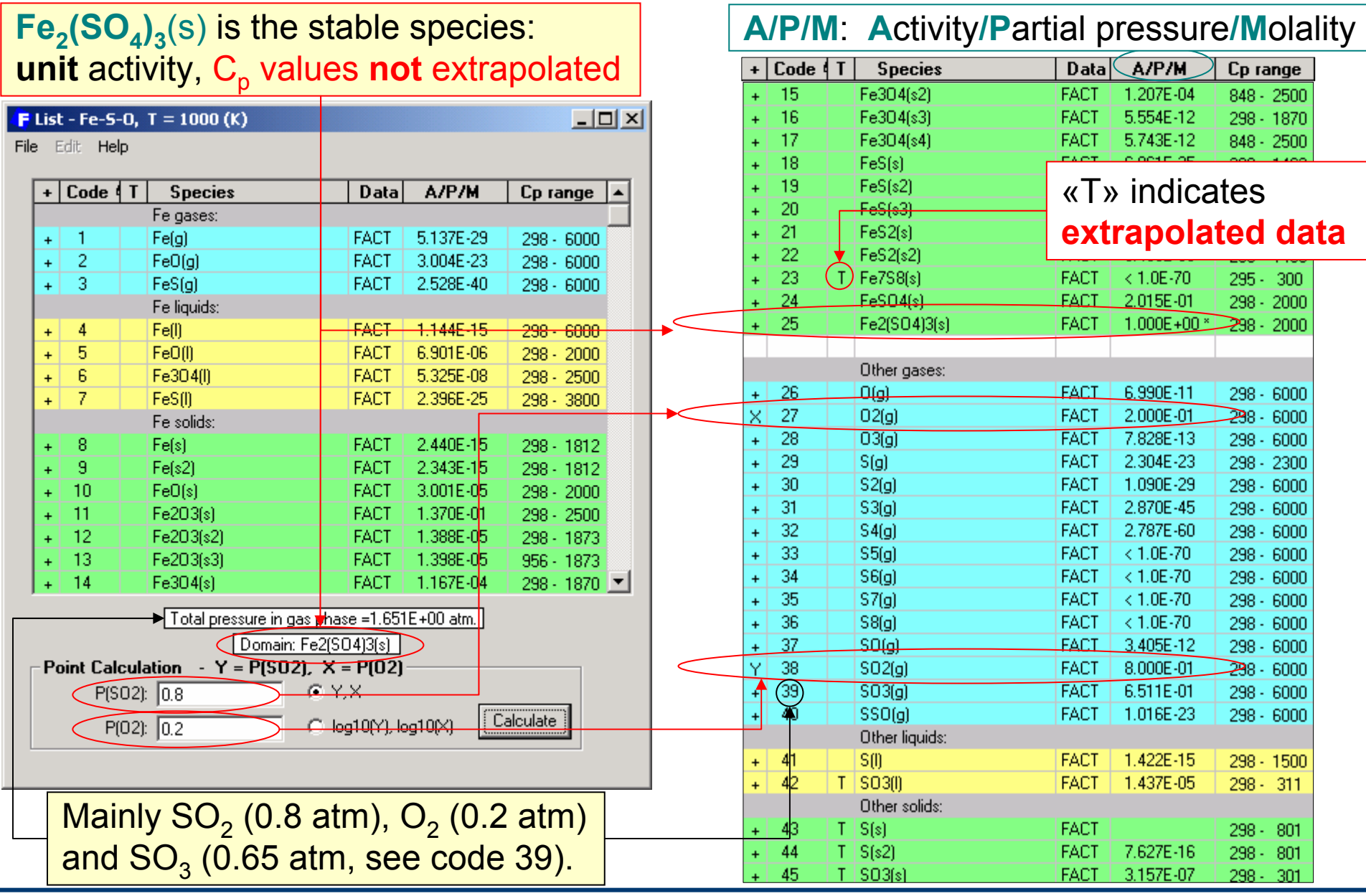

**FactSage™** 

### *Predom6.3*

<span id="page-16-0"></span>The following two slides show how a series of isothermal one metal two non-metal components is generated and overlayed into a single diagram.

The eight necessary steps are described in detailed.

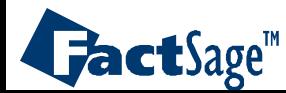

# *Predom* diagram for Cu-SO<sub>2</sub>(g)-O<sub>2</sub>(g) at 1000 K

1. Specify the metallic elements (**Cu**) and the nonmetallic elements (**S** and **O**) in the **Elements** frame.

> 2.Press **Next >>** to search through the selected Compound database(s) (here, *FACT* ) and activate the calculation.

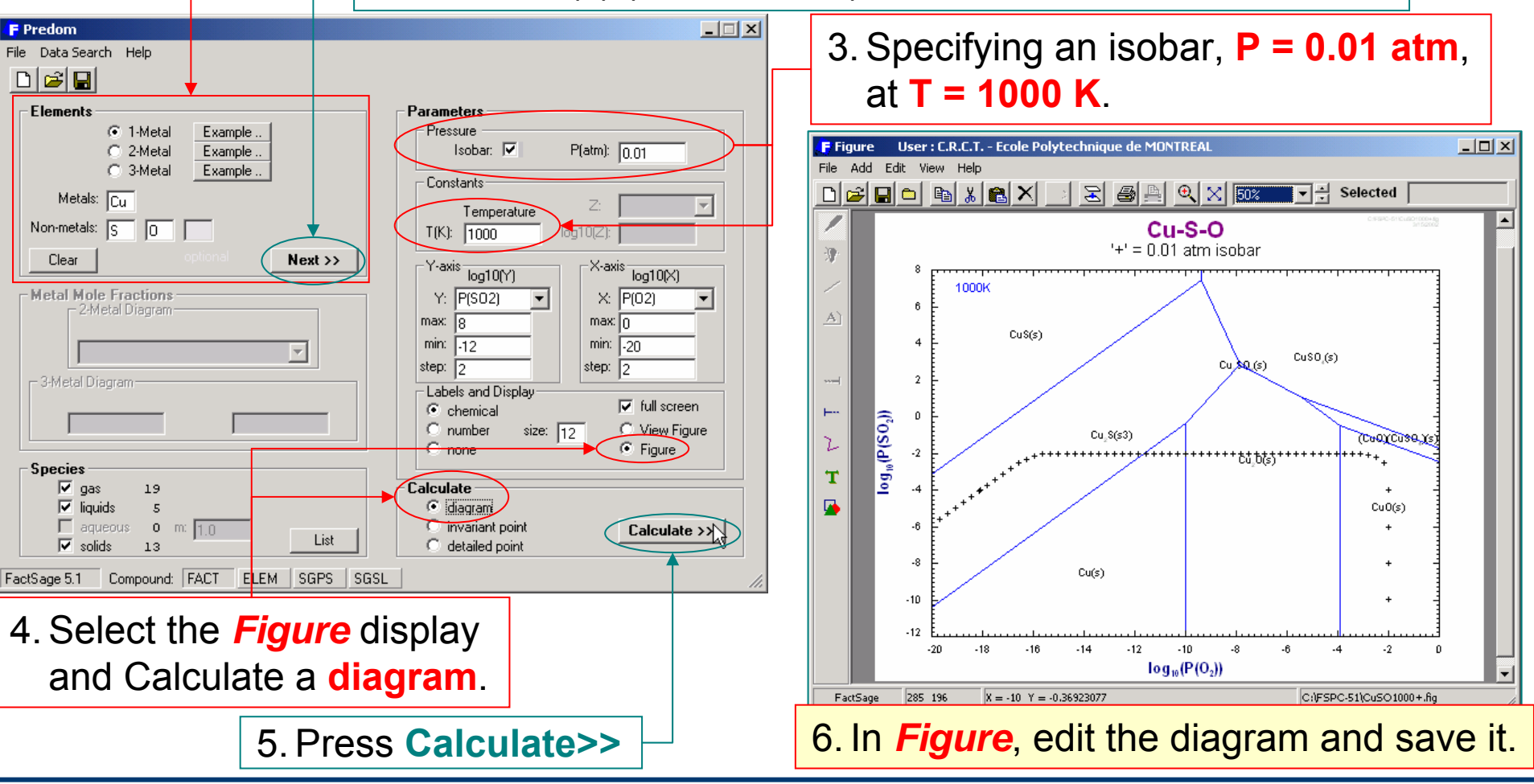

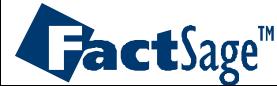

*Predom7.1*

*Figure*: Superimposed *Predom* diagrams for Cu-SO<sub>2</sub>(g)-O<sub>2</sub>(g) at 1000, 1100 and 1200 K

7. Repeat steps 3 (but uncheck the isobar checkbox), 5 and 6 for **T=1100 K** and **1200 K**

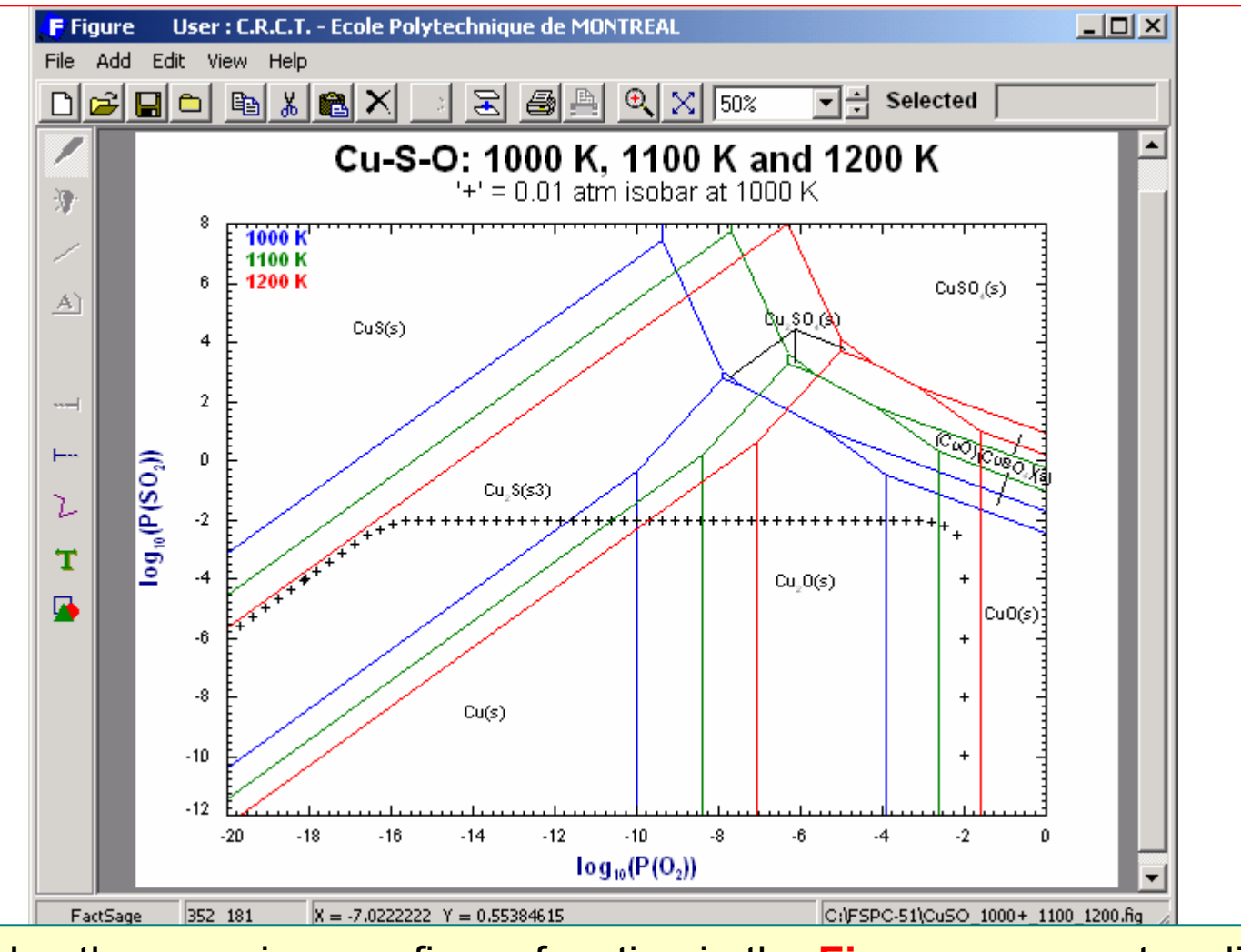

8. Use the superimpose figure function in the **Figure** program to edit this predominance area diagram at **1000 K**, **1100 K** and **1200 K**.

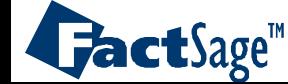

*Predom7.2*

<span id="page-19-0"></span>The following two slides show how a predominance area diagram calculation with one metal and three non-metal components isdefined and generated.

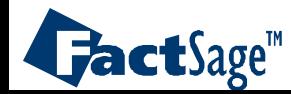

# **One-metal** predominance diagram with **four elements**: **Fe**-S-O-Cl

**Specifying** the isothermal predominance area diagram for: Fe-S<sub>2</sub>(g)-O<sub>2</sub>(g)- S<sub>2</sub>Cl<sub>2</sub>(g) at 1000 K and P<sub>S2Cl2</sub>= 0.1 atm

1. Enter the elements. This is a **one-metal Fe** system as metal with **S**, **O** and **Cl** as non-metallic elements.

**FactSage**<sup>"</sup>

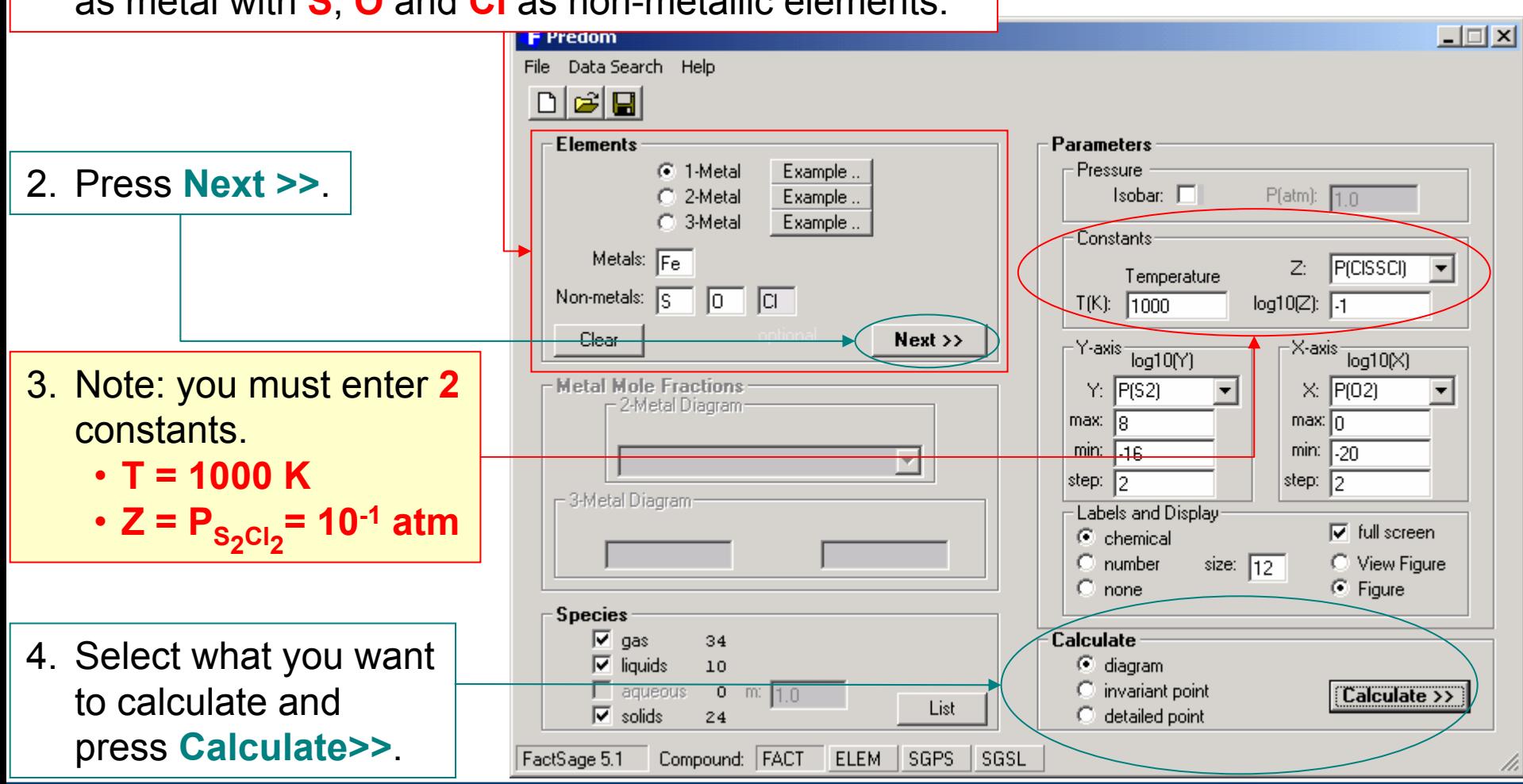

### *Predom8.1*

## **Invariant points table** and **predominance diagram** for  $Fe-S<sub>2</sub>(g)-O<sub>2</sub>(g)-S<sub>2</sub>Cl<sub>2</sub>(g)$

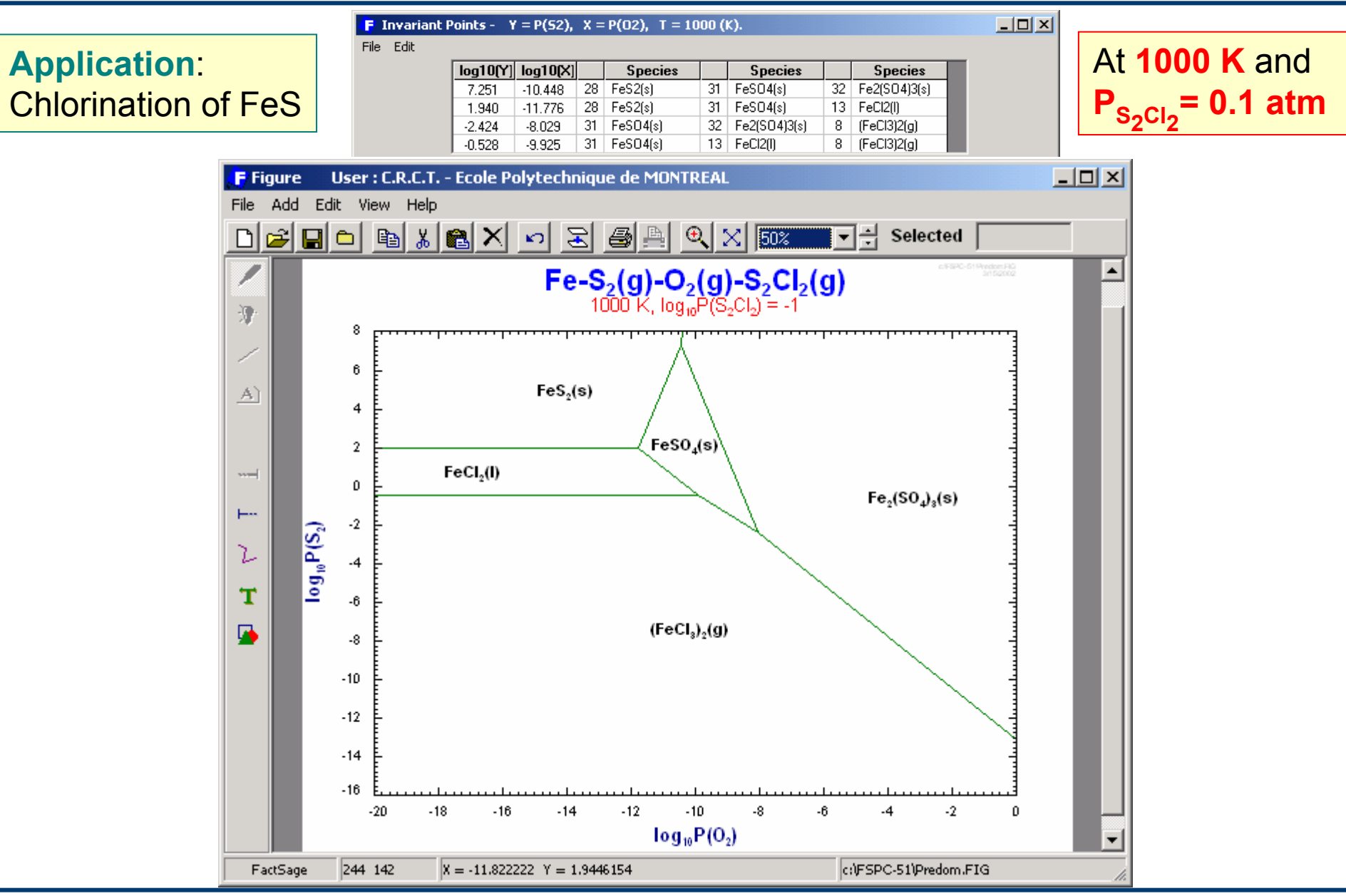

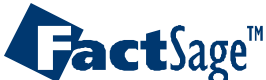

*Predom8.2*

<span id="page-22-0"></span>There are several ways of generating a predominace area diagram with two metallic and two non-metallic elementary components.

The following five slides show how the *Predom* module can be used for the generation of different types of four element predominace area diagrams.

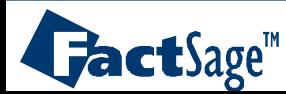

## **Two-metal** predominance diagram with **four elements**: **Fe**-**Cr**-C-O

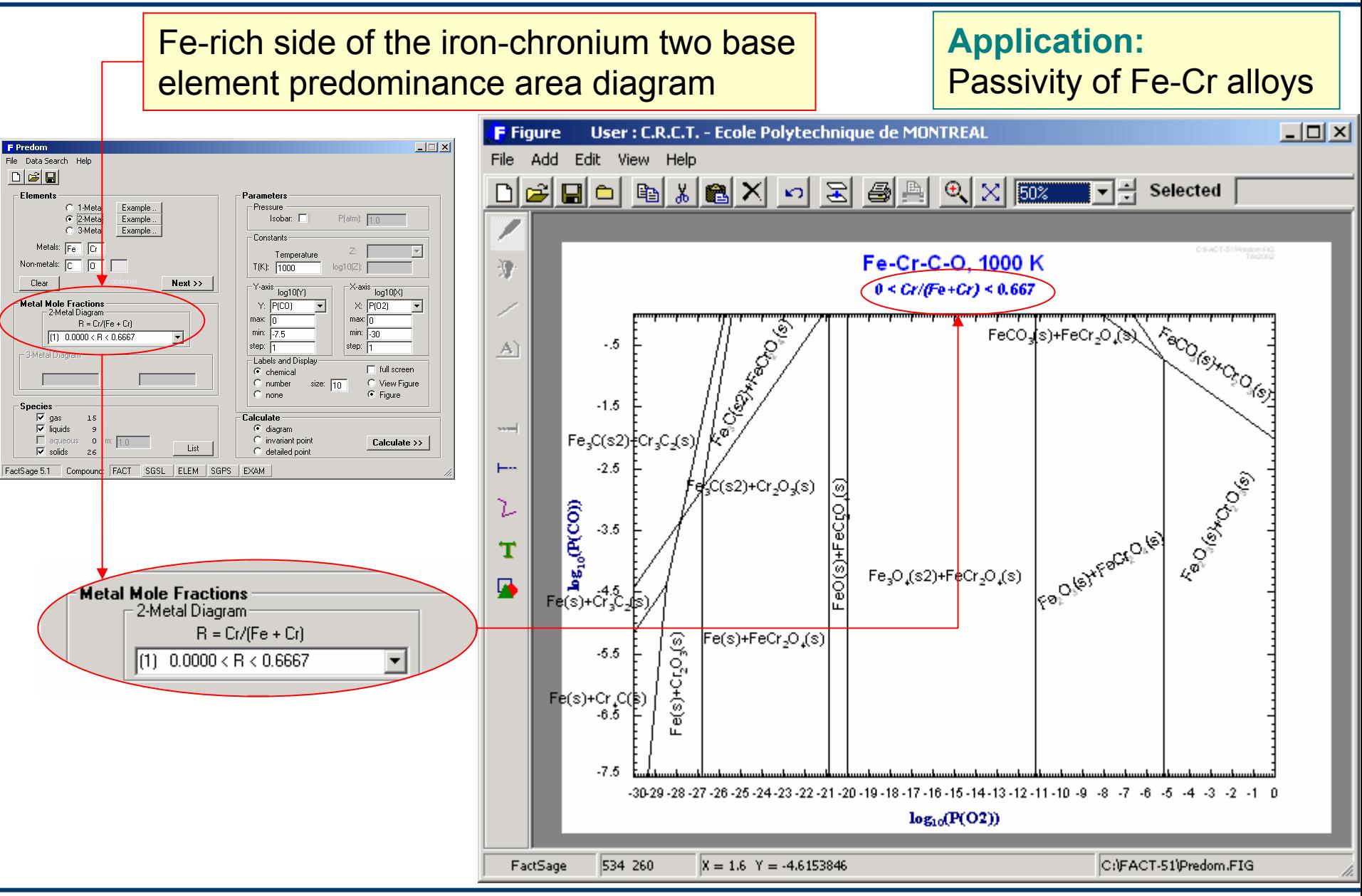

**FactSage**<sup>®</sup>

*Predom9.1*

## **Two-metal** predominance diagram with **four elements**: **Fe**-**Cr**-C-O

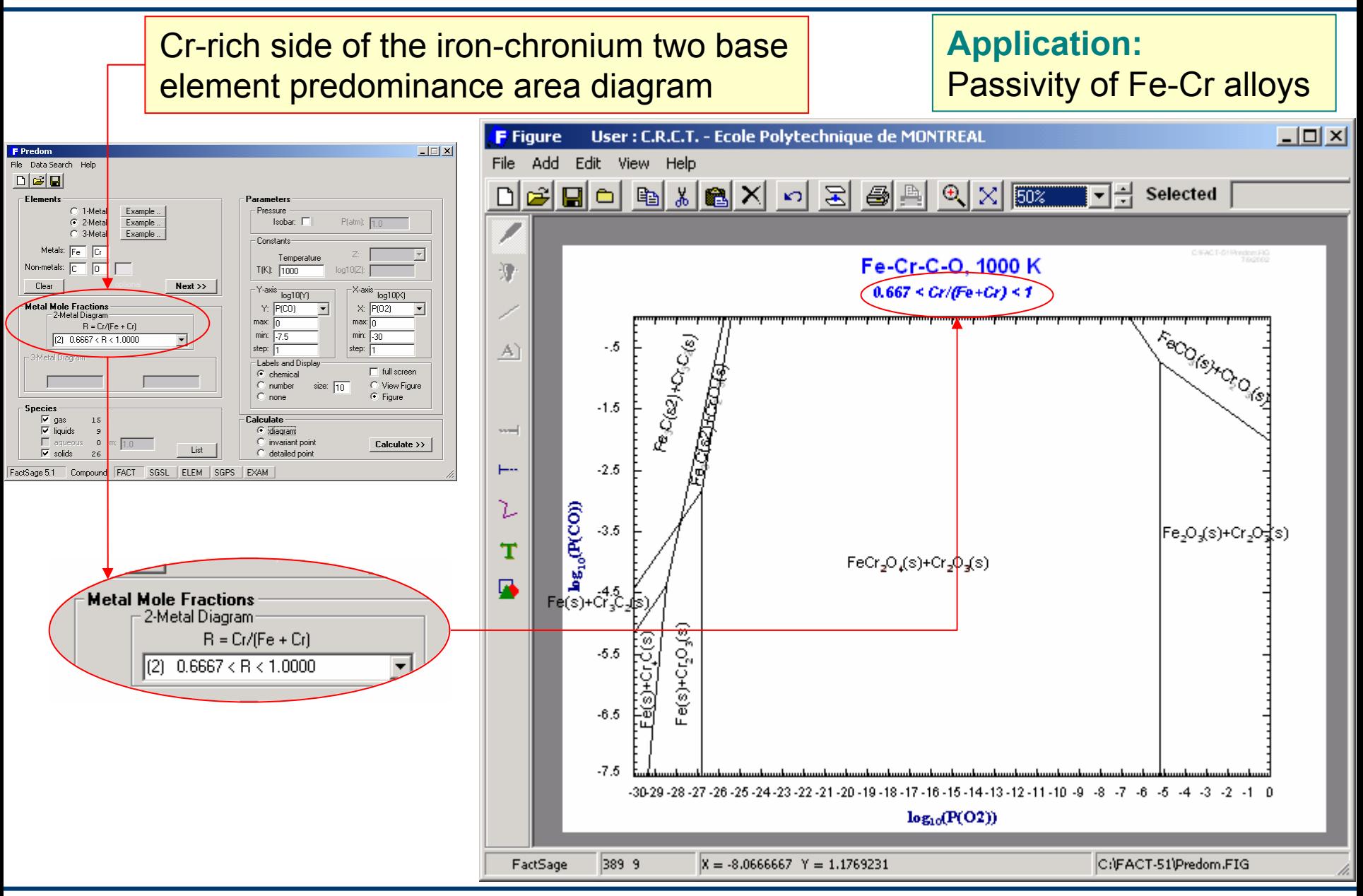

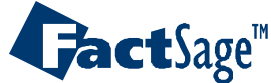

*Predom9.2*

## **One-metal** predominance diagram with **four elements**: **Fe**-Cr-C-O

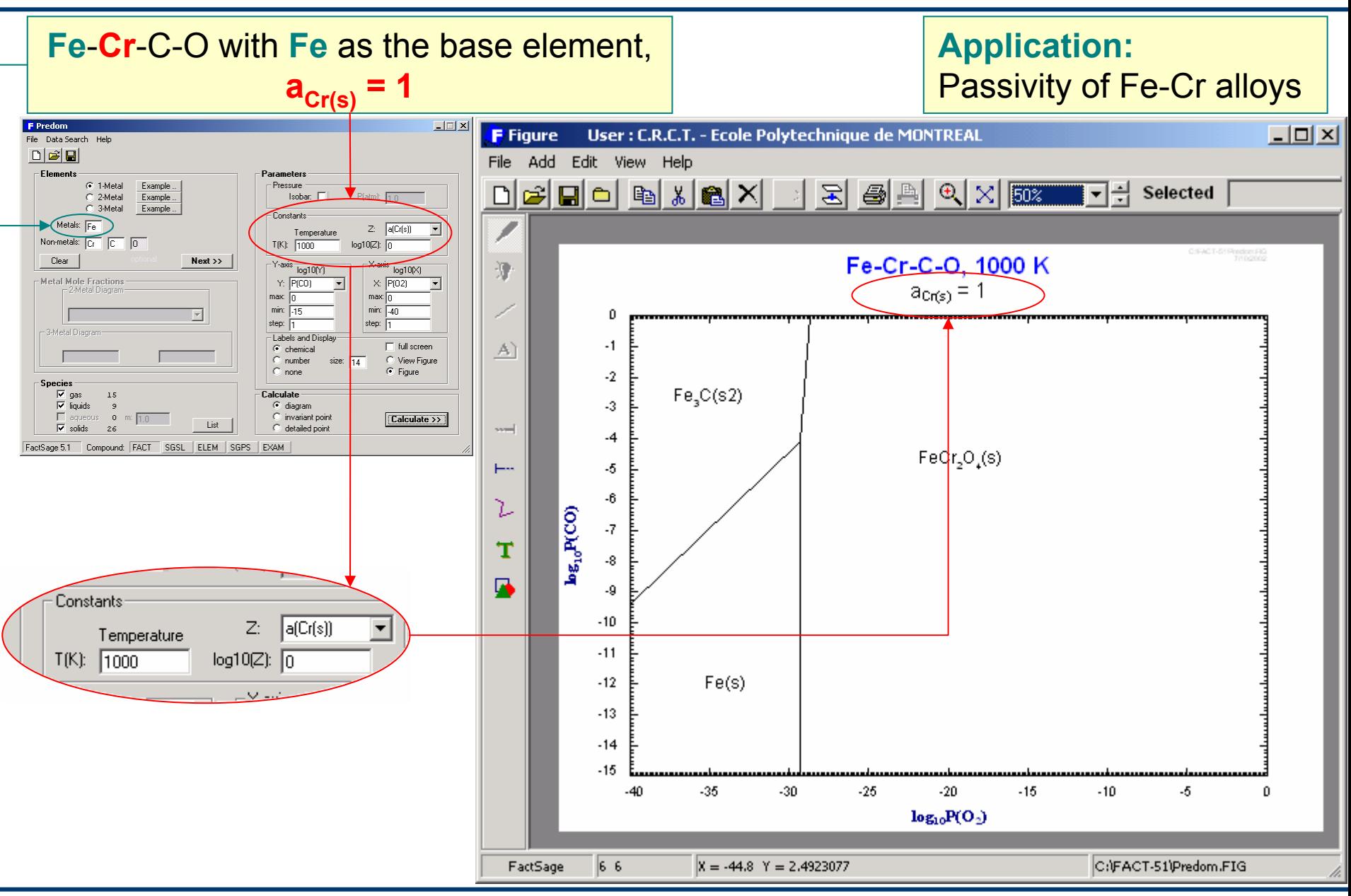

**FactSage™** 

*Predom9.3*

## **One-metal** predominance diagram with **four elements**: **Cr**-Fe-C-O

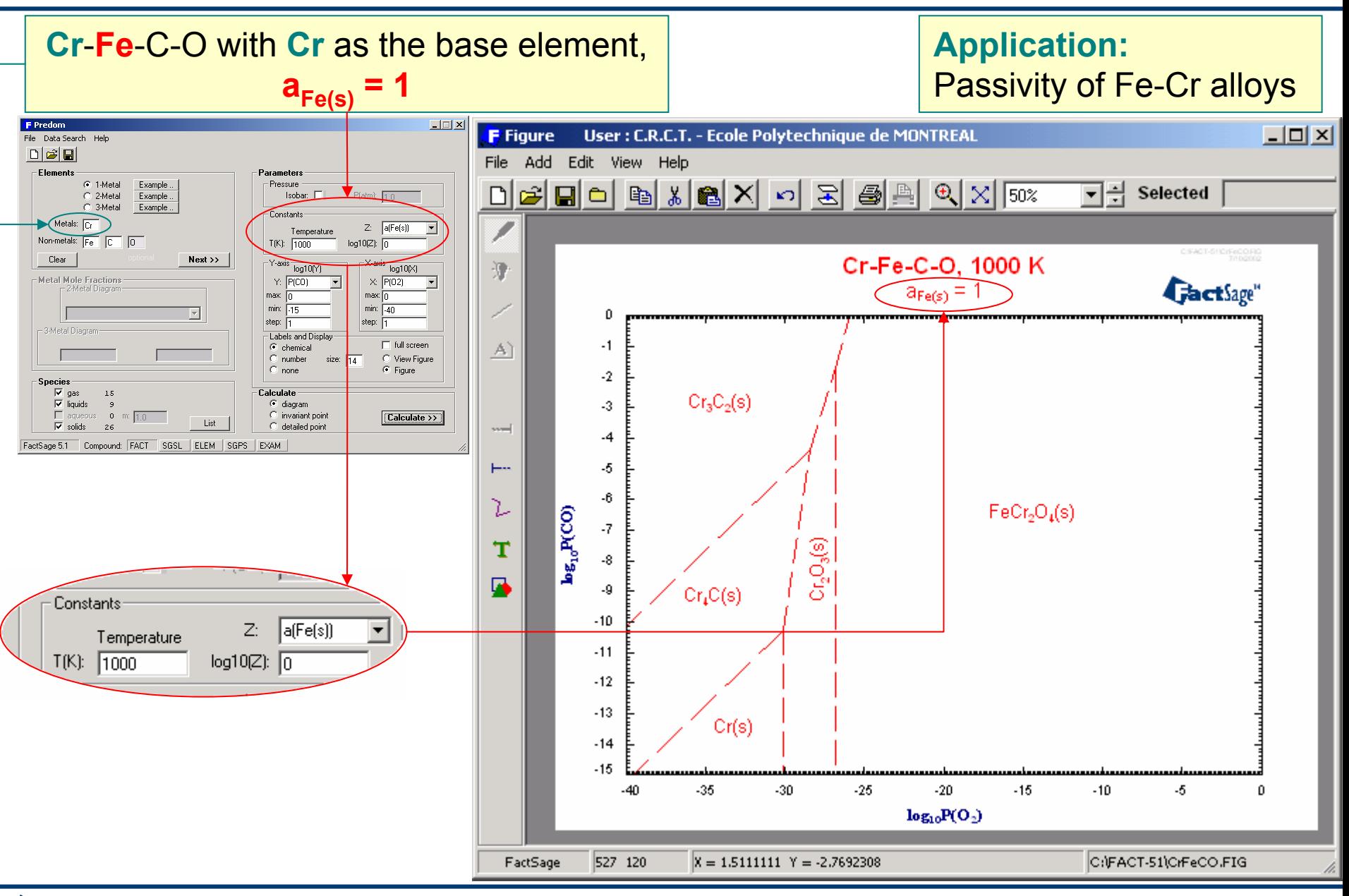

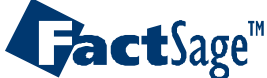

*Predom9.4*

## **Chromium-Carbon-Oxygen** Predominance Diagram

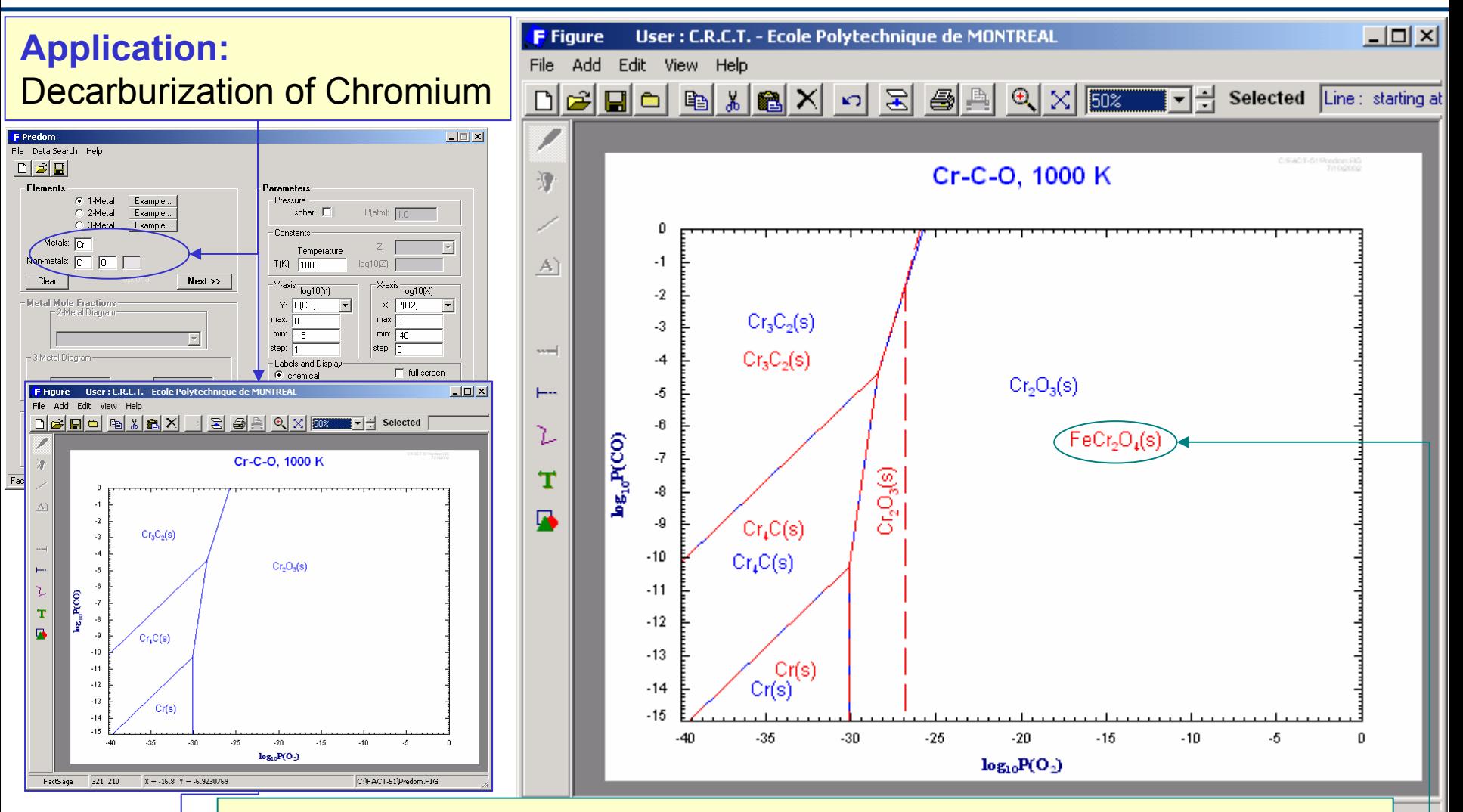

Use of the surimpose function of *Figure* (see Figure help, section 14) makes it easy to compare the **Cr-Fe-C-O** diagram (previous slide) with this **Cr-C-O** diagram to show the role of Fe in the formation of  $\mathsf{FeCr}_2\mathsf{O}_4$ 

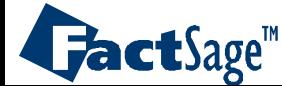

*Predom9.5*

<span id="page-28-0"></span>The following five slides give a detailed explanation on the stoichiometric relationships of the reactions that govern the phase boundaries in a predominance area diagram.

In principle there is no limitation in this approach as to the number of system components. However, there is one major restriction in the entire approach of using stoichiometric reactions: it is not suited for the treatment of systems with solution phases.

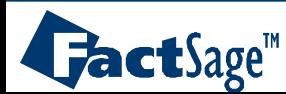

## **Basic computational procedure** in the construction of a predominance diagram

Isothermal predominance diagram establishes at each log P<sub>s<sub>2</sub> and log P<sub>o<sub>2</sub> a</sub></sub> particular compound **MS<sub>a</sub>O<sub>b</sub> with the lowest ∆G** of formation (based on 1 mole of M).

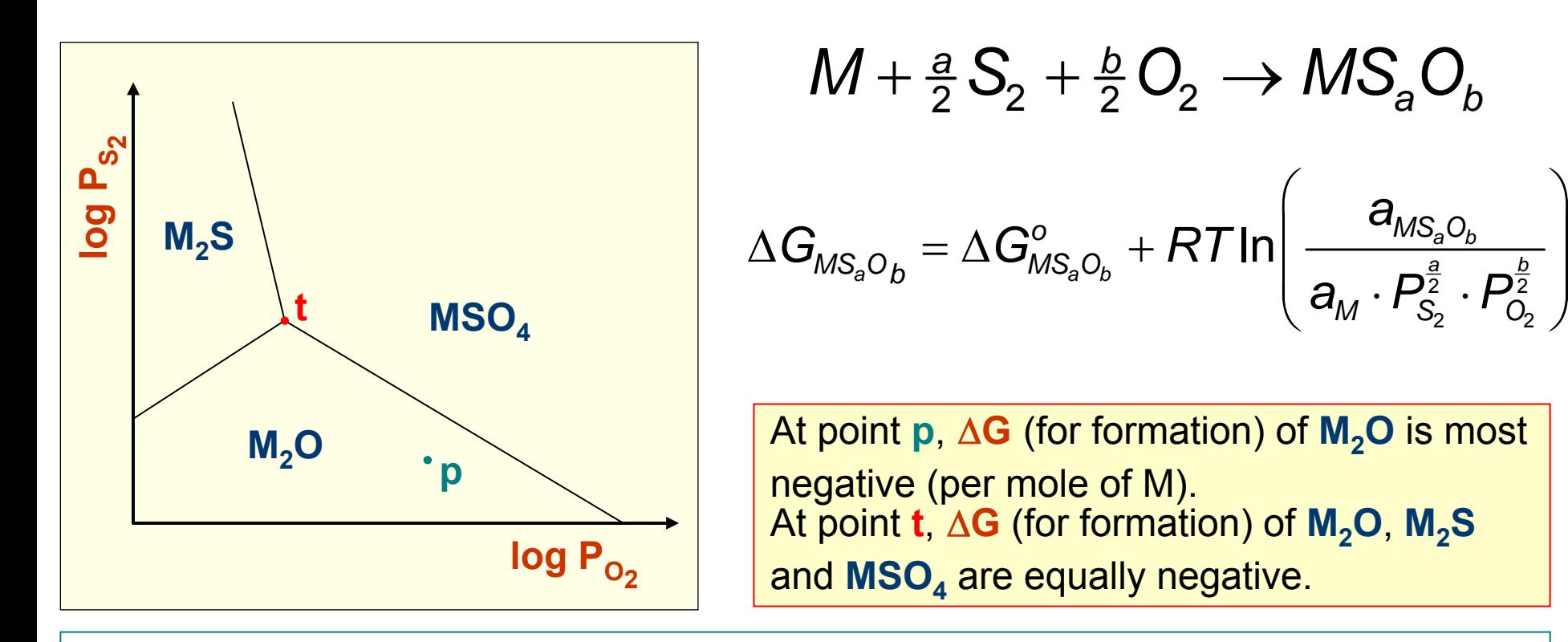

#### **Notes:**

- It is not necessary to identify possible equilibria among phases by this method.
- $\bullet$  The user may set  $\mathbf{a}_\mathsf{MS_2O_b}$  or  $\mathsf{P}_\mathsf{MS_2O_b}$  to other than 1 for some species.

Useful especially when  $\textsf{MS}_\textsf{a}\textsf{O}_\textsf{b}$  is a gaseous species.

# **FactSage**<sup>"</sup>

## **Compounds** as species represented on axes

Use of species other than elements for partial pressure associated with the axes. Select S-O species with different ratios of S/O for each axis. For example *SO***2** and *SO***3**:

$$
SO_2 + \frac{1}{2}O_2 \leftrightarrow SO_3
$$
  

$$
3SO_2 \leftrightarrow 2SO_3 + \frac{1}{2}S_2
$$

At any coordinate, **p**, on the diagram, the partial pressure or  $\mathop{\mathsf{chemical}}$  potential of elemental species  $\mathsf{O}_2$  or  $\mathsf{S}_2$  may be determined. The basic algorithm on the previous page can now be applied:

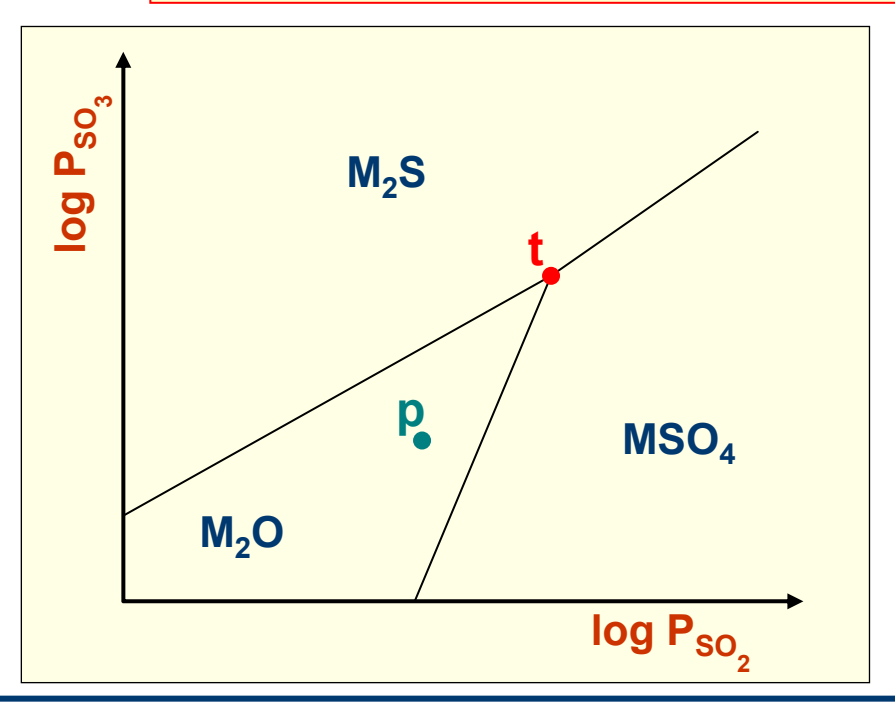

#### **Notes:**

- Species on axes must not contain the base element **M**
- Combination of species at triple point is independent of choice of S/O species for axes

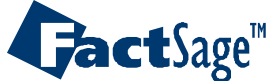

## **Point calculation**

At any particular point such as p in a known domain activity of M can be determined.

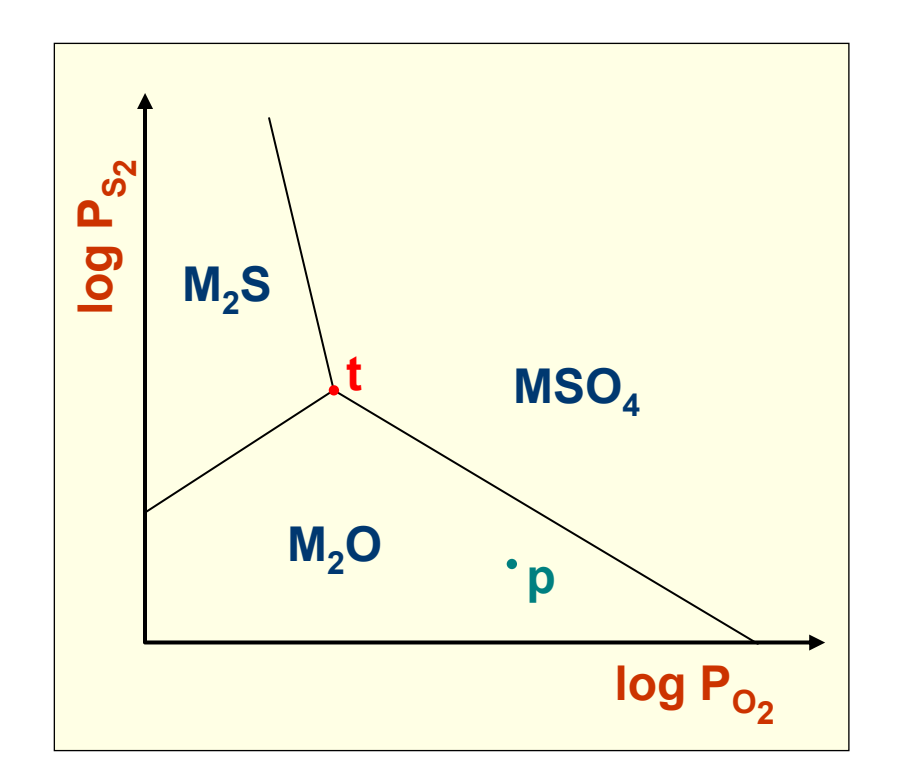

$$
M + \frac{a}{2}S_2 + \frac{b}{2}O_2 \rightarrow MS_aO_b
$$

Insert  $\boldsymbol{a}_\mathsf{M}$  from above into equation below

$$
\Delta G = RT \ln \left( \frac{a_{MS_aO_b}}{a_M \cdot P_{S_2}^{\frac{a}{2}} \cdot P_{O_2}^{\frac{b}{2}}} \right)
$$

To find the activity of each  $\textsf{MS}_\textsf{a}\textsf{O}_\textsf{b}: \quad M+\frac{a}{2}\textsf{S}_2+\frac{b}{2}\textsf{O}_2 \leftrightarrow M\textsf{S}_\textsf{a}\textsf{O}_\textsf{b}$ 

Activities and partial pressures of base-element-containing species at any point in the diagram. The activity of the particular species  $\textsf{MS}_\textsf{a}\textsf{O}_\textsf{b}$  identifying that domain is the set value (usually 1).

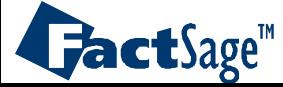

2 ways to proceed:

a) Fix additional chemical potentials (eg. P<sub>Cl2</sub>)

Formulate formation reactions to construct the predominance area diagram shown in *Predom* 15 as follows:

$$
M + \frac{a}{2}S_2 + \frac{b}{2}O_2 + \frac{c}{2}Cl_2 \rightarrow M_1S_aO_bCl_c
$$

One can specify P<sub>Cl2</sub> for entire diagram, or as in *Predom* 15, specify partial pressure or  $\,$ activity $\,$ of any Cl-S-O species (eg.  $\mathrm{S}_{2}\mathrm{Cl}_{2}$ )

$$
S_2(g) + Cl_2(g) \leftrightarrow S_2Cl_2(g)
$$

By this equilibrium, one can find Cl $_2$  for any  $\mathsf{S}_2$  partial pressure

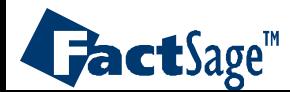

**b) Introduce an additional base element (eg. N)**

$$
(1-r)M + rN + \frac{a}{2}S_2 + \frac{b}{2}O_2 \rightarrow gM_wN_xS_cO_d + hM_yN_zS_eO_f
$$
  
Base elements  
(specificity range in which r may be found)  
combinations of two M and N containing  
compounds which satisfy the mass  
balances with non negative values for  
g and h for a specified value of r

**Note:** In the case of a **two base element** diagram each domain is **doubly labelled**. In the special case of there being no compounds containing both M and N, the two base element diagram may be regarded simply as the superimposition of the two one base element diagrams for M and N.

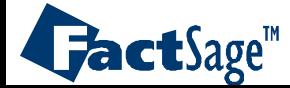